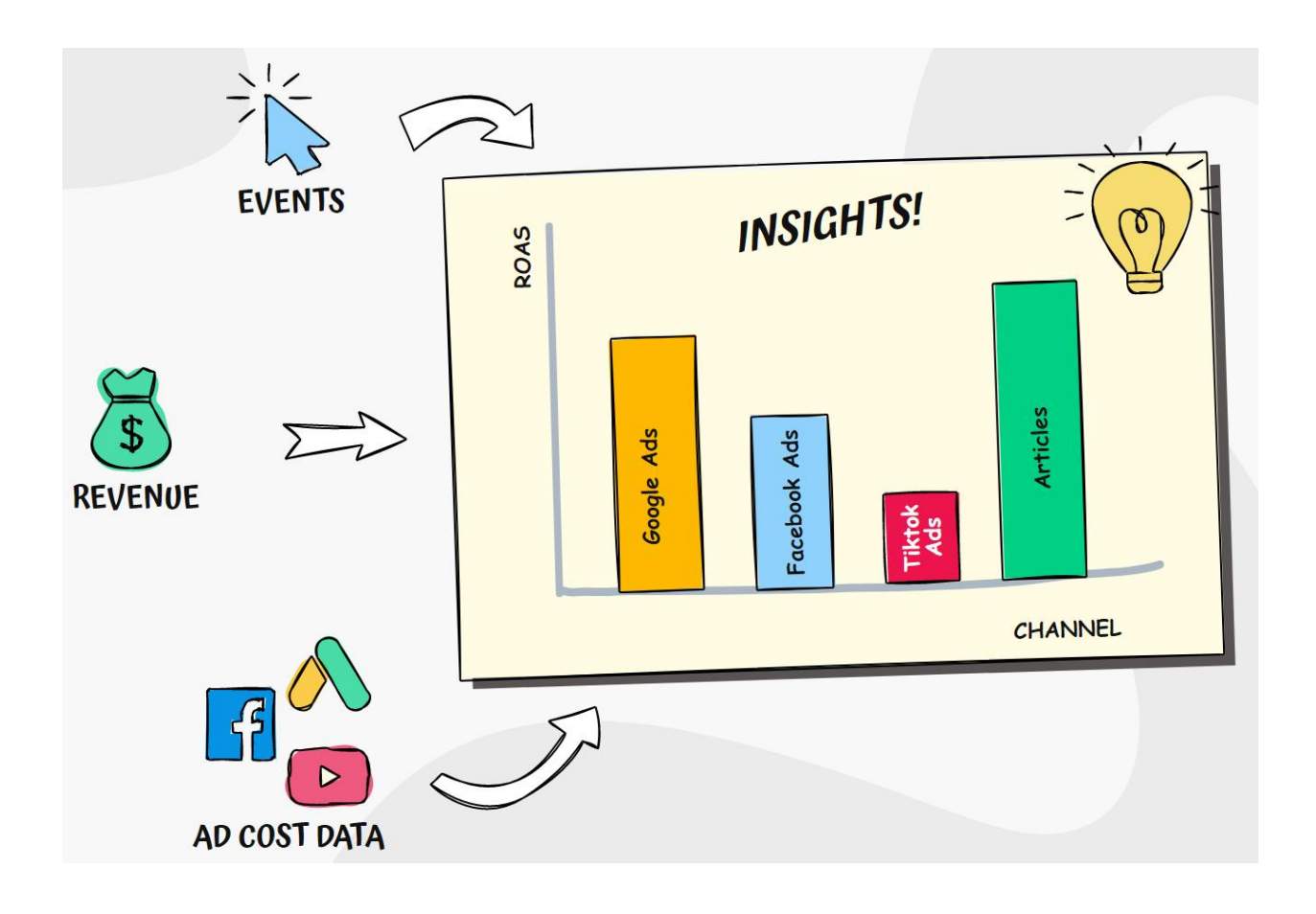

# **Standard Operating Procedure**

# **Import Ad-Cost Data into Google Analytics**

By Wynne Pirini, 2022

Book a free 20-minute call to discuss your tracking or analytics project **call.measurebit.com**

#### **Introduction**

Whatever marketing analytics system you use, you have to feed it ALL your ad-cost, transaction, and revenue data.

Doing so will unlock the true *decisioning* power of Google Analytics.

As a result, you will confidently know what marketing efforts are profitable and the ones that are not.

In this guide I share our step-by-step Standard Operating Procedure for importing ad-cost data into Google Analytics.

We show how it's done with Facebook Ads. But you can do this with any ad network, as long as it's possible to download all the necessary data.

Note - Google Ads does not require this procedure. You can see Google Ads costs by enabling the link in Admin settings.

#### **Overview**

- 1. Campaign UTMs
- 2. Download Ad-Cost Data from Facebook
- 3. Format Data for Universal Analytics
- 4. Upload Ad-Cost Data to Universal Analytics
- 5. Format Data for Google Analytics 4
- 6. Upload Ad-Cost Data to Google Analytics 4
- 7. Where to See the Data
- 8. Conclusion
- 9. Need Help?

## **1. Campaign UTMs**

Take the example of driving Facebook CPC ad campaign to a Mother's Day Sale.

Here's how you'd add UTM parameters to your ad campaign url: https://yoursite.com/landing-page/?utm\_source=facebook&medium=cpc&utm\_campaign=mothers-day-sale

**Important note** - make sure the utm\_source and utm\_medium are EXACTLY the same as the ones you use in Section 3 (Format Data).

#### **2. Download Ad-Cost Data from Facebook**

- □ Login to Facebook Business Manager
- $\Box$  Click the Hamburger button in the top left to reveal a dropdown menu
- Under the "Analyze and report" section, click "Ads Reporting"

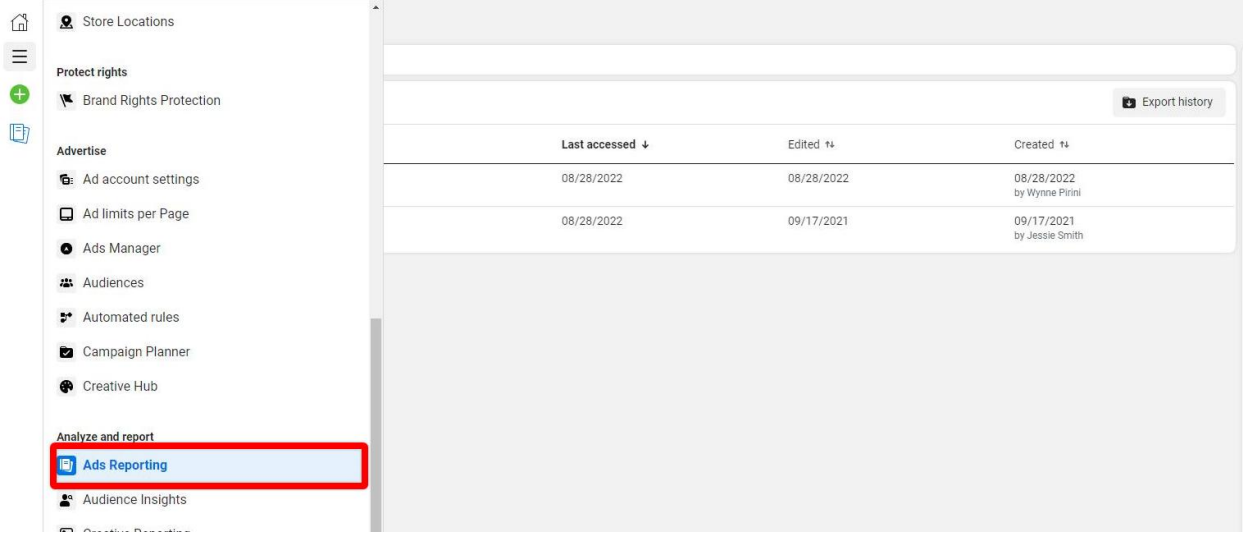

#### $\Box~$  Click the "Create Report" button

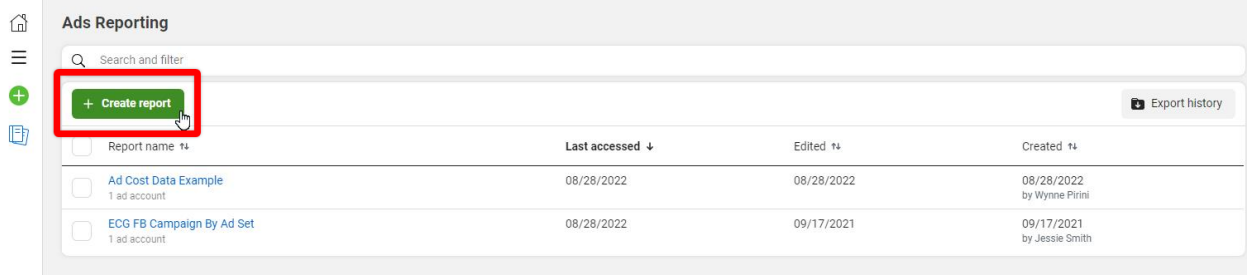

- $\Box$  From the popup, choose the ad account from which you want to export ad-cost data and click the "Create" button
- $\Box$  Give your report a name

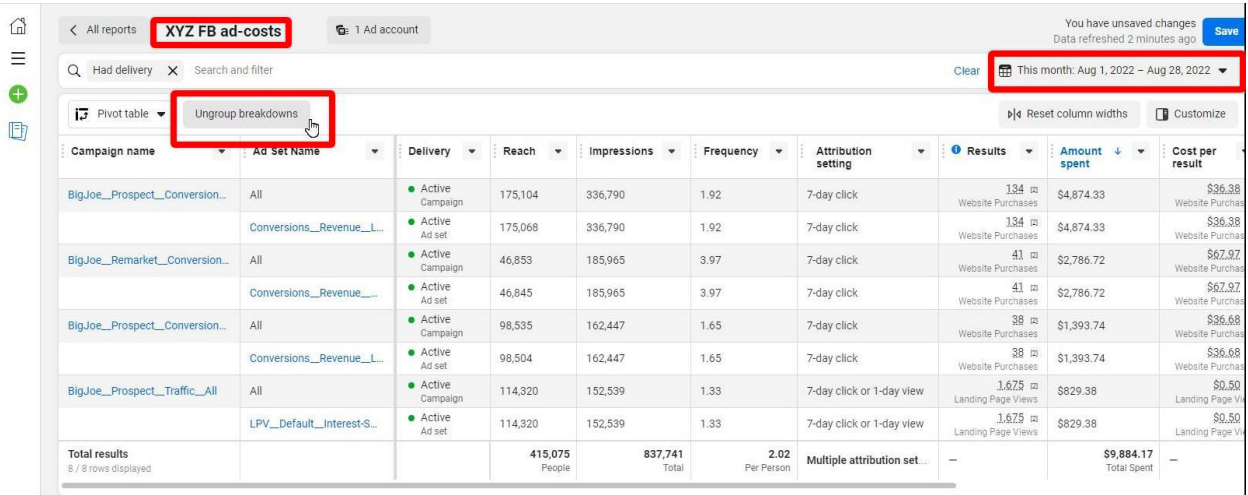

- $\Box$  Choose the date range for the report
- $\Box$  Click "Ungroup breakdown" option to ungroup the data
- In the "Customize pivot table" side panel, click "Breakdown" tab. Ensure "Campaign name", "Campaign ID", and "Day" options are checked, then uncheck all other options

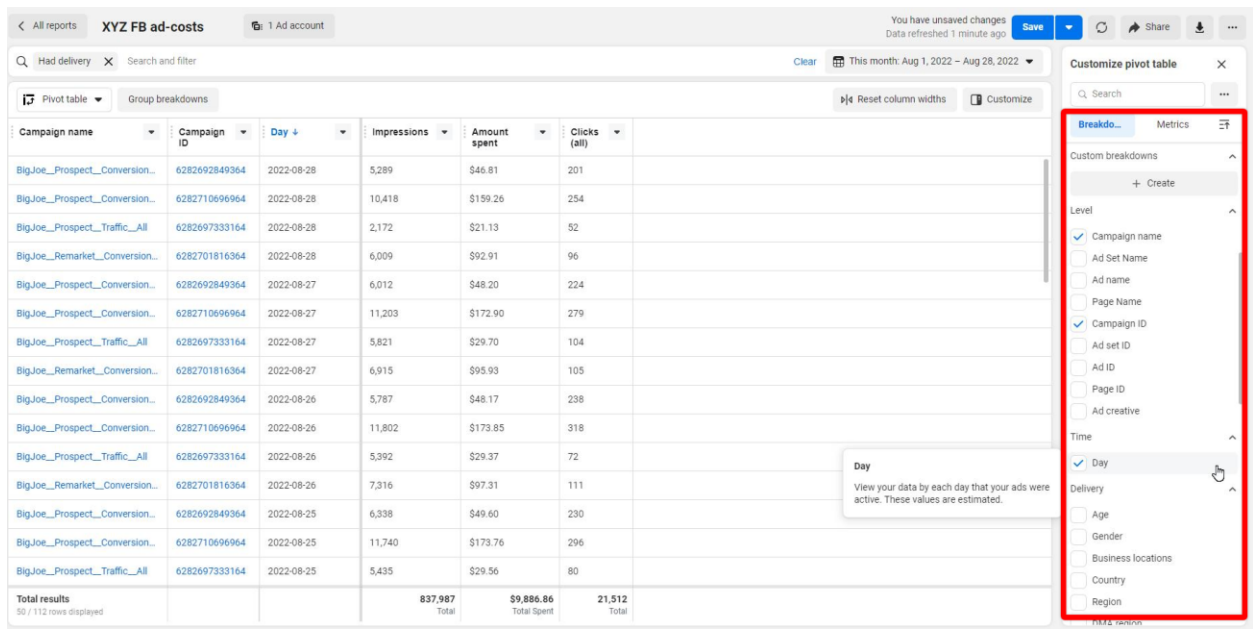

 $\Box$  In the "Customize pivot table" side panel, click "Metrics" tab. Ensure "Impressions", "Amount spent", and Clicks (all)" options are checked, then uncheck all other options

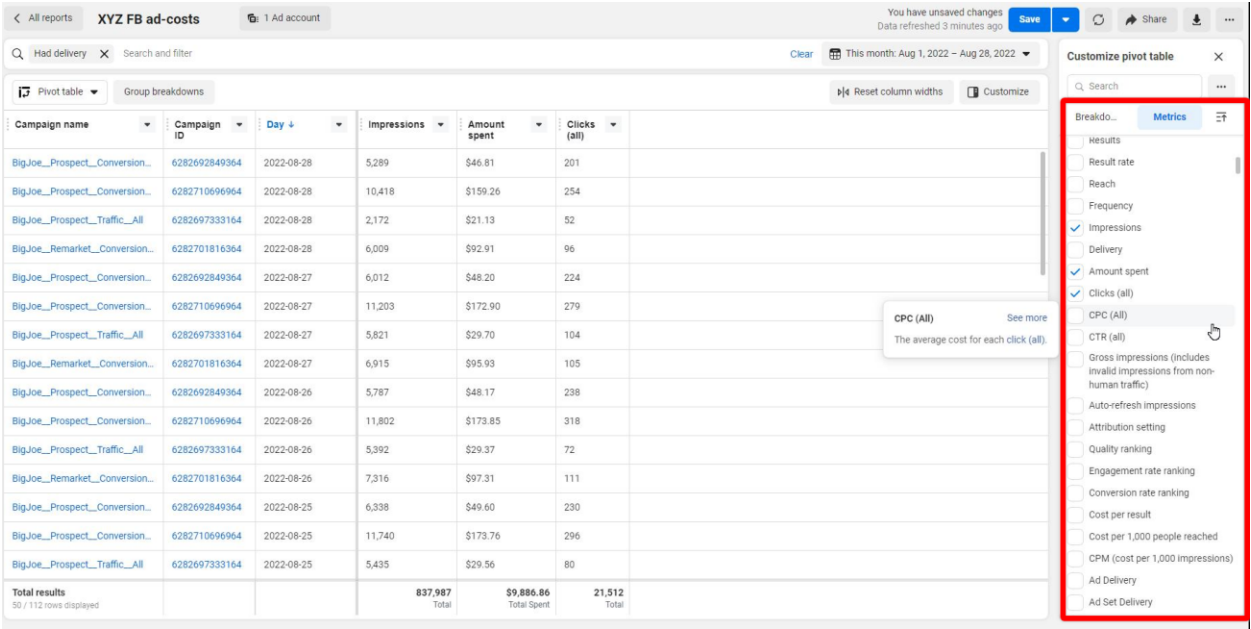

 $\Box~$  Click "Save" to save the report for future reference

 $\square$  Click the export icon, choose the CSV option, then click the "Export" button to download a copy to your computer

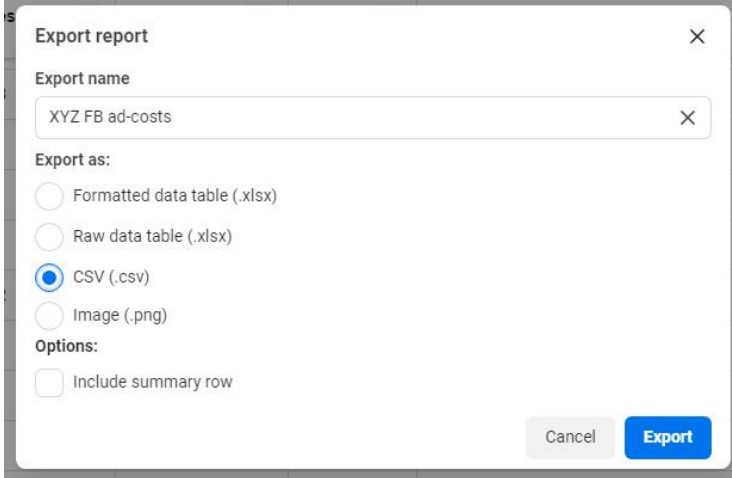

#### **3. Format Data for Universal Analytics**

- $\Box$  Open the CSV file in Google Sheets or MS Excel
- $\Box$  Change the table headings
- Add column headers for ga:source (facebook) and ga:medium (cpc)
- $\Box$  Rename the remaining columns with "ga:" format
- Format date to YYYYMMDD example 20220801
- $\Box$  Export the updated CSV file

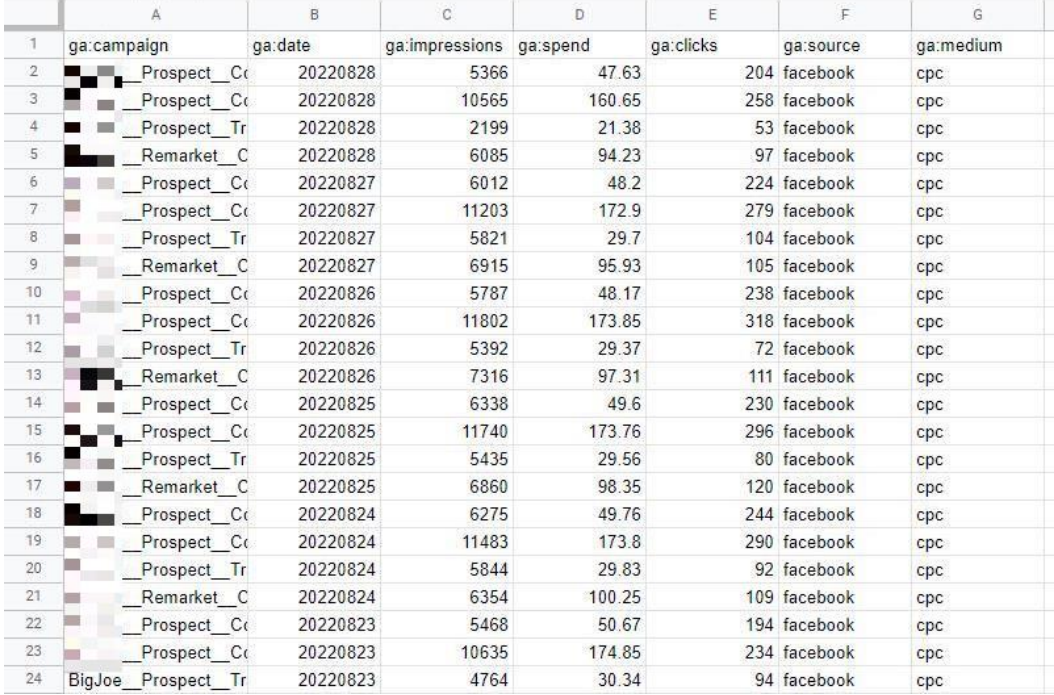

## **4. Upload Ad-Cost Data to Universal Analytics**

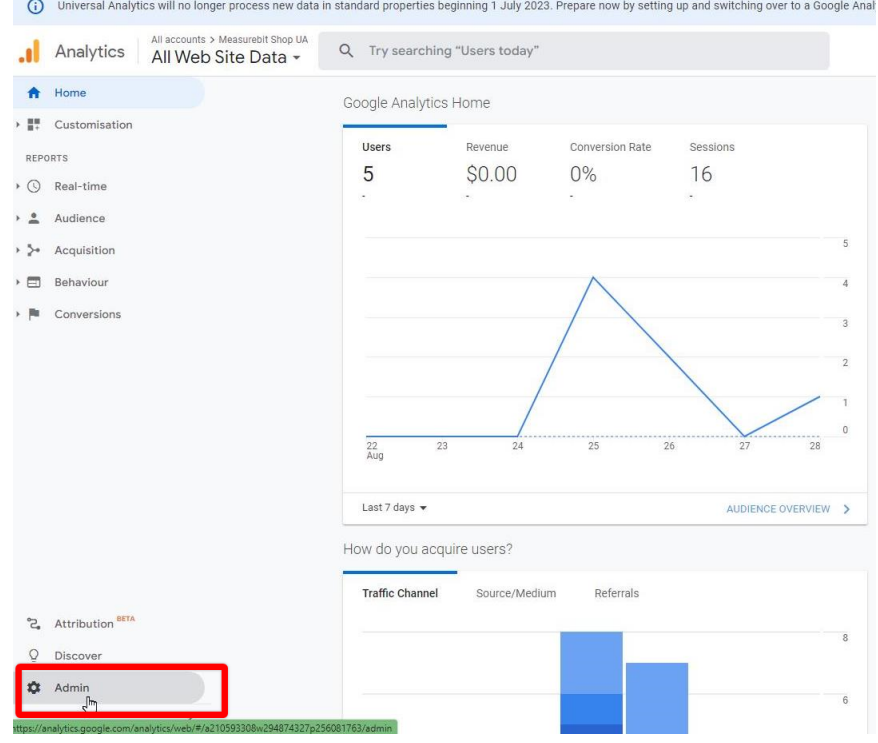

#### In Universal Analytics, go to "Admin"

#### Under Property Settings, click "Data Import"

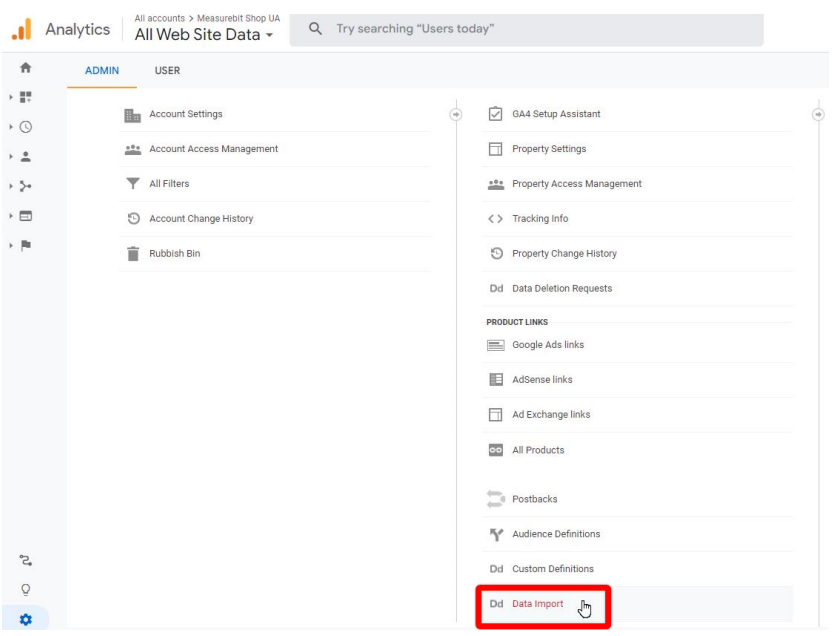

Book a free 20-minute call to discuss your tracking or analytics project **call.measurebit.com**

#### □ Click "Create" button

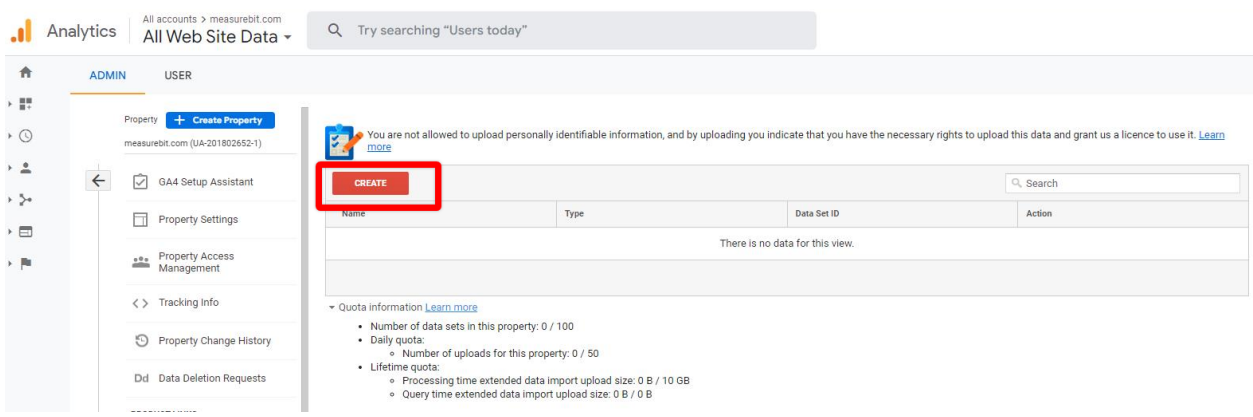

□ Under Summary Data Import, choose "Cost Data" option, then click "Continue"

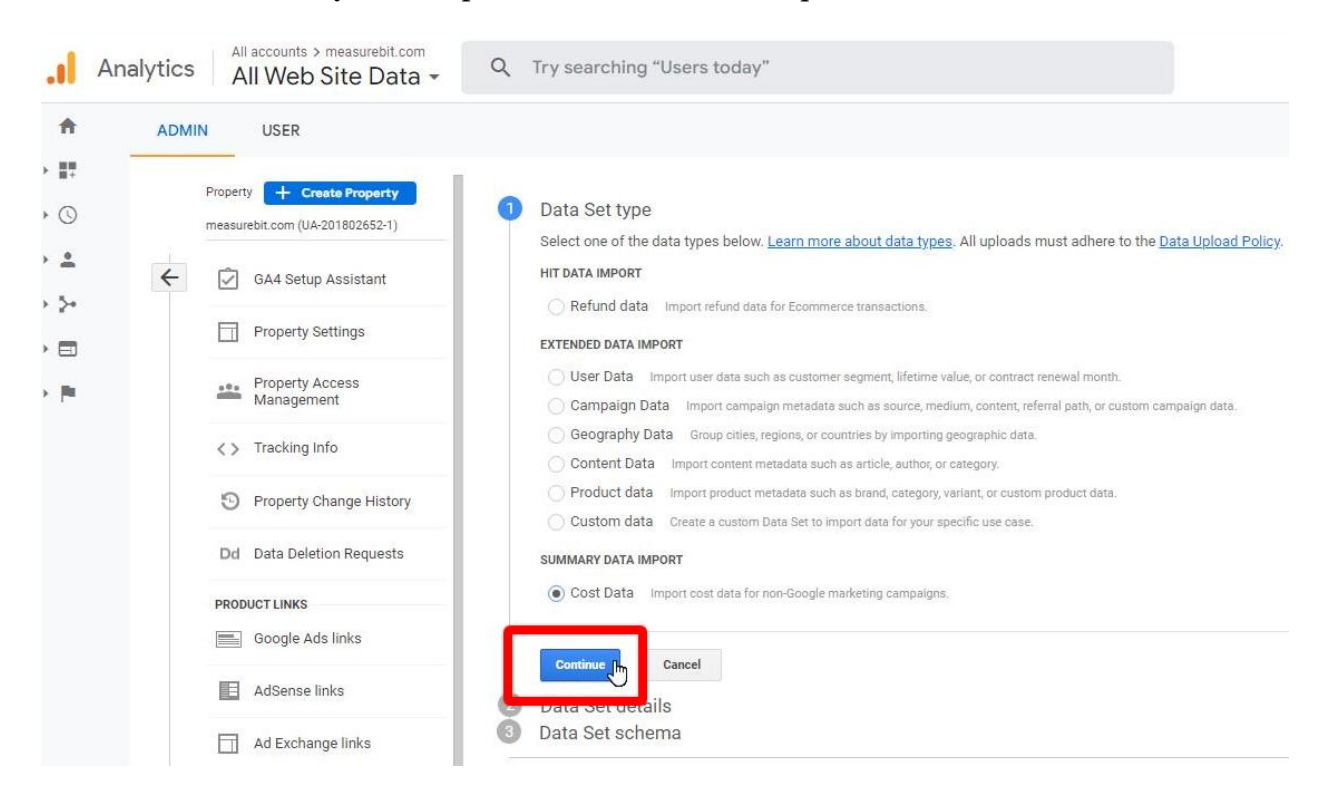

Name the data schema e.g. "ad-cost data", then click "Continue"

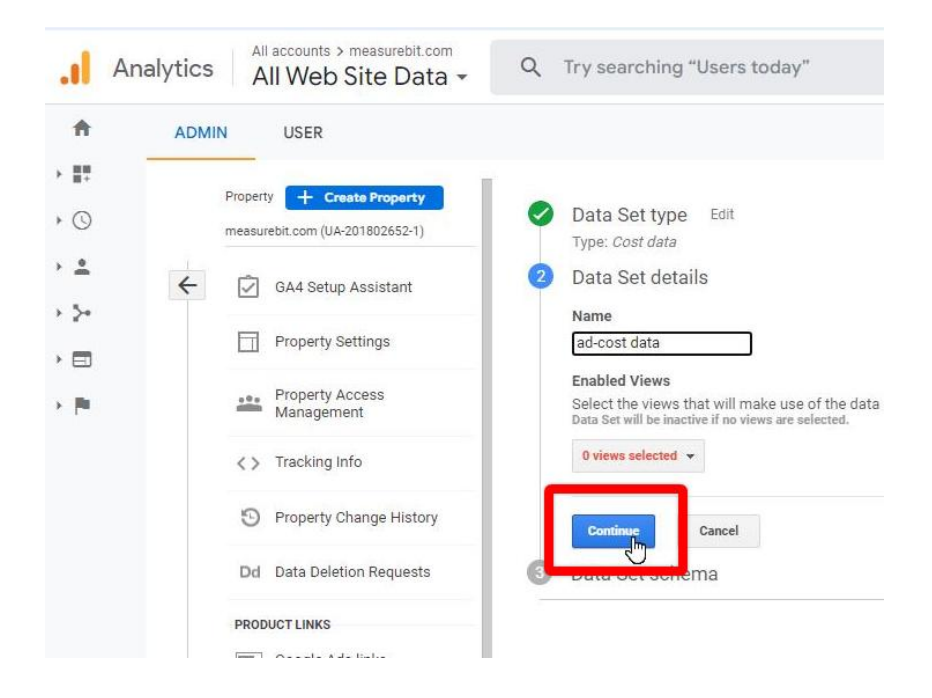

 $\Box$  Map CSV columns to standard Google Analytics fields, choose if you want to overwrite existing data or sum data sets together when there's a conflict, then click continue

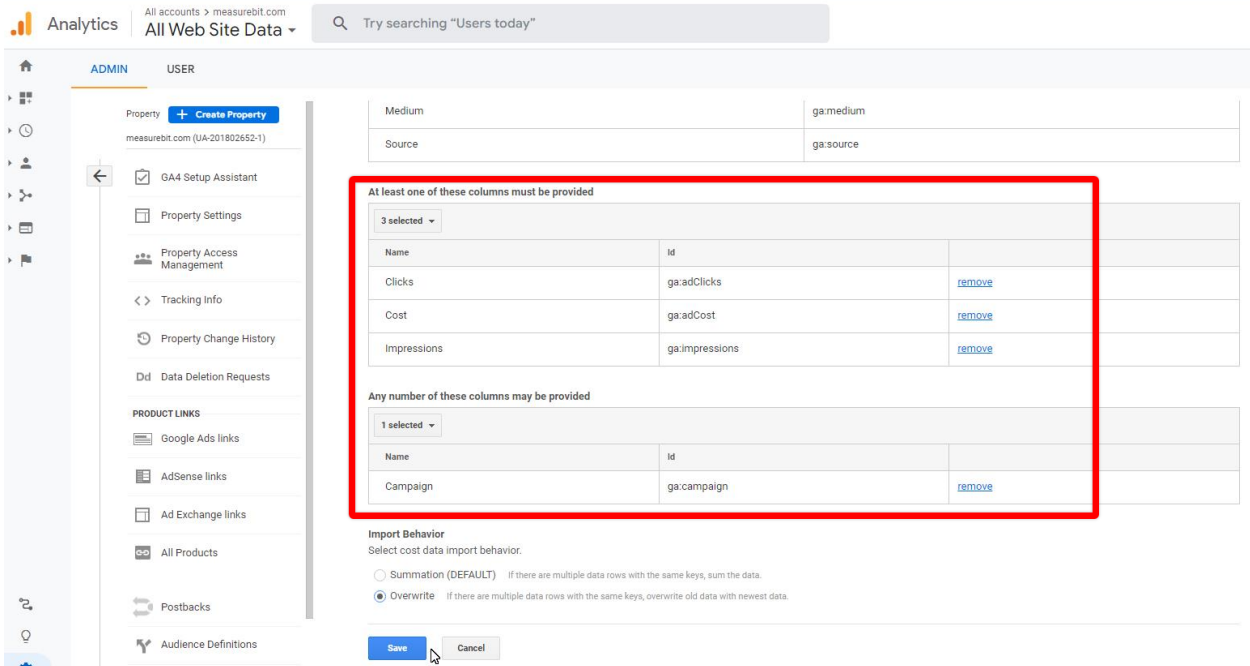

 $\Box$  To import ad-cost data, click "Manage uploads"

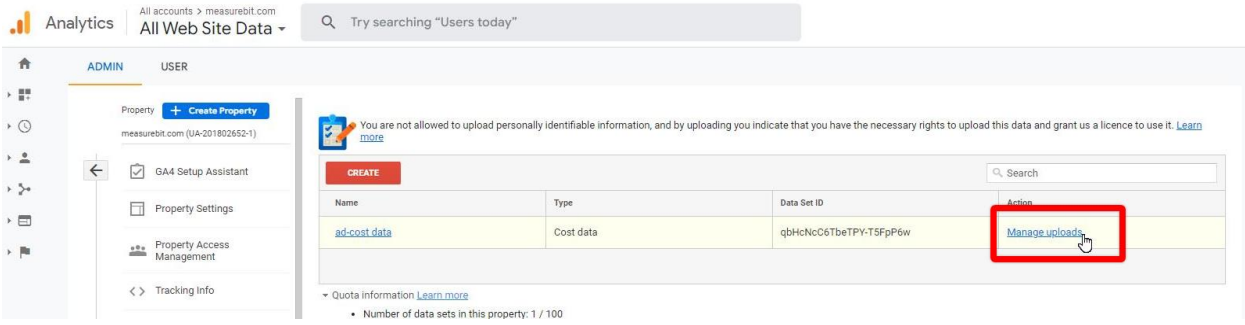

#### $\Box~$  Click "Upload File", then select the CSV you formatted for Universal Analytics

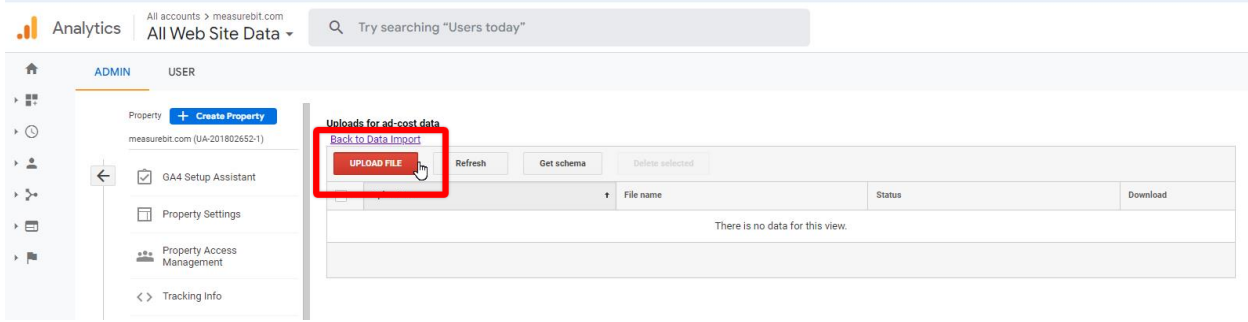

## **5. Format Data for Google Analytics 4**

- $\hfill\Box$ <br> <br> Open the CSV file in Google Sheets or MS Excel
- Add column headers for ga:source (facebook) and ga:medium (cpc)
- $\square$  Rename the remaining columns with "ga:" format
- Format date to YYYY-MM-DD example 2022-08-01
- $\quad \Box \quad$  Export the updated CSV file

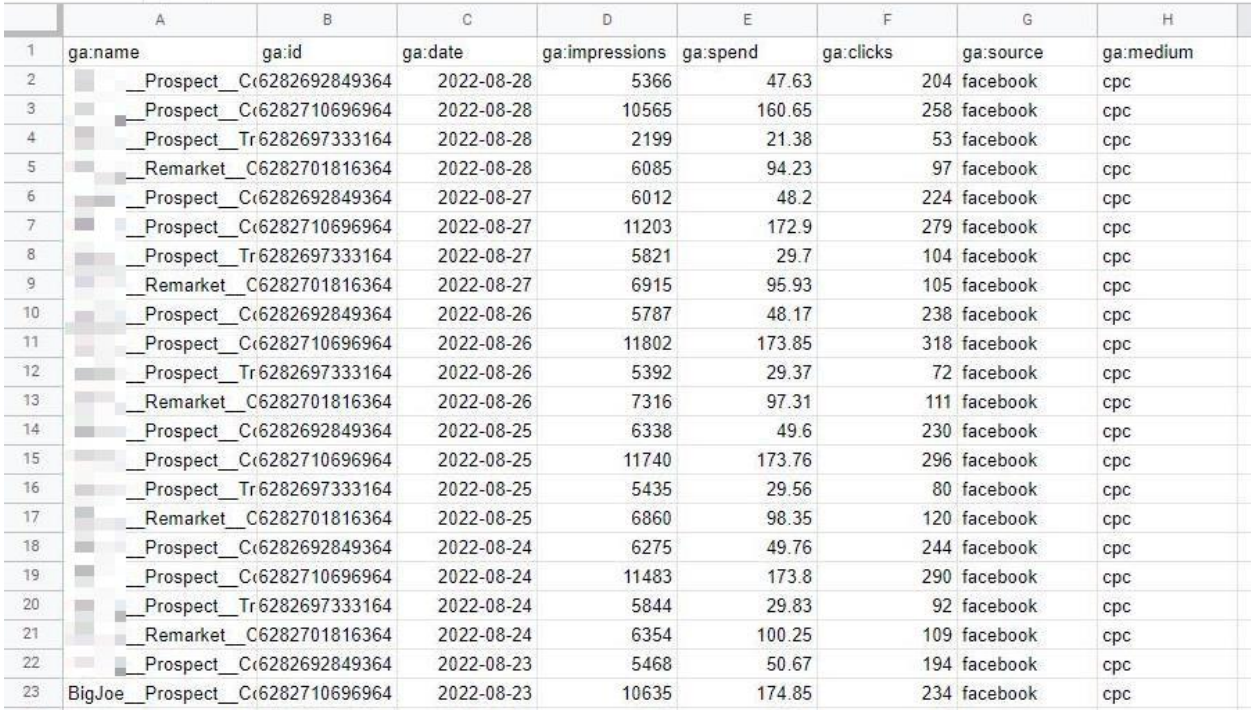

## **6. Upload Ad-Cost Data to Google Analytics 4**

- $\Box$  In Google Analytics 4, go to "Admin"
- Under Property Settings, click "Data Import"

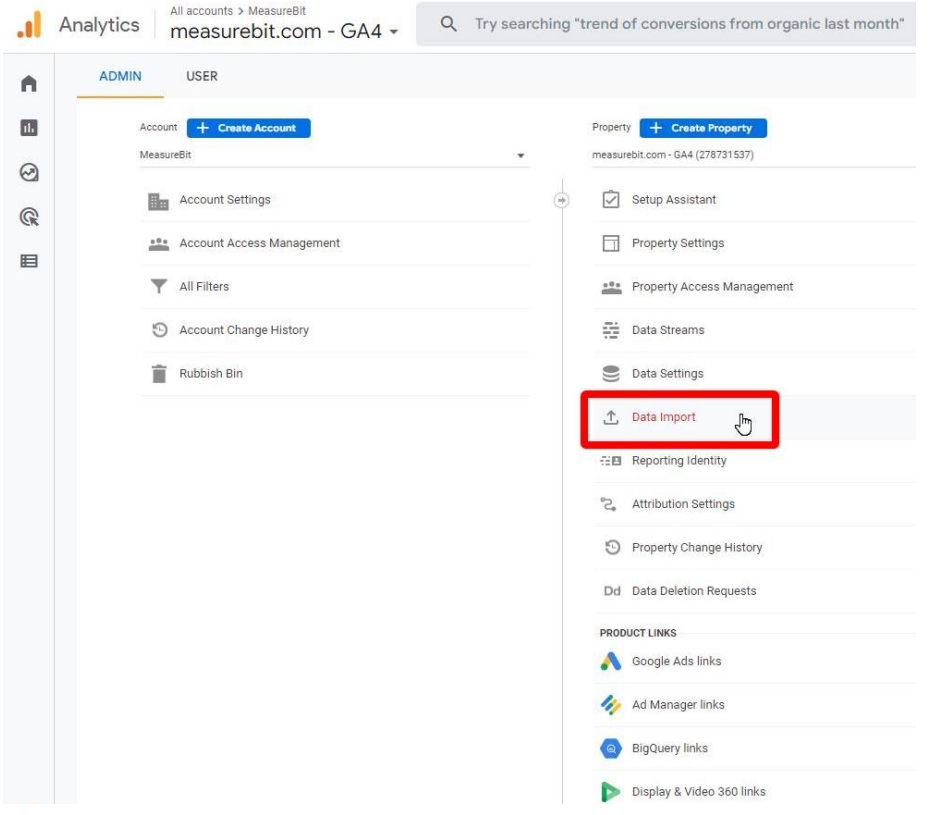

Click "Create Data Source"

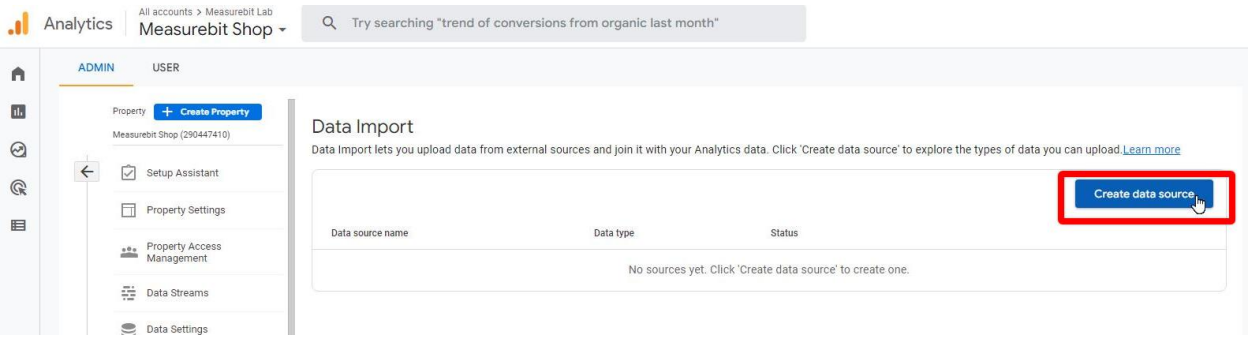

Give your data source a name e.g. "ad\_cost\_data", choose "Cost data" for the data type

Book a free 20-minute call to discuss your tracking or analytics project **call.measurebit.com**

#### $\times$  Create data source

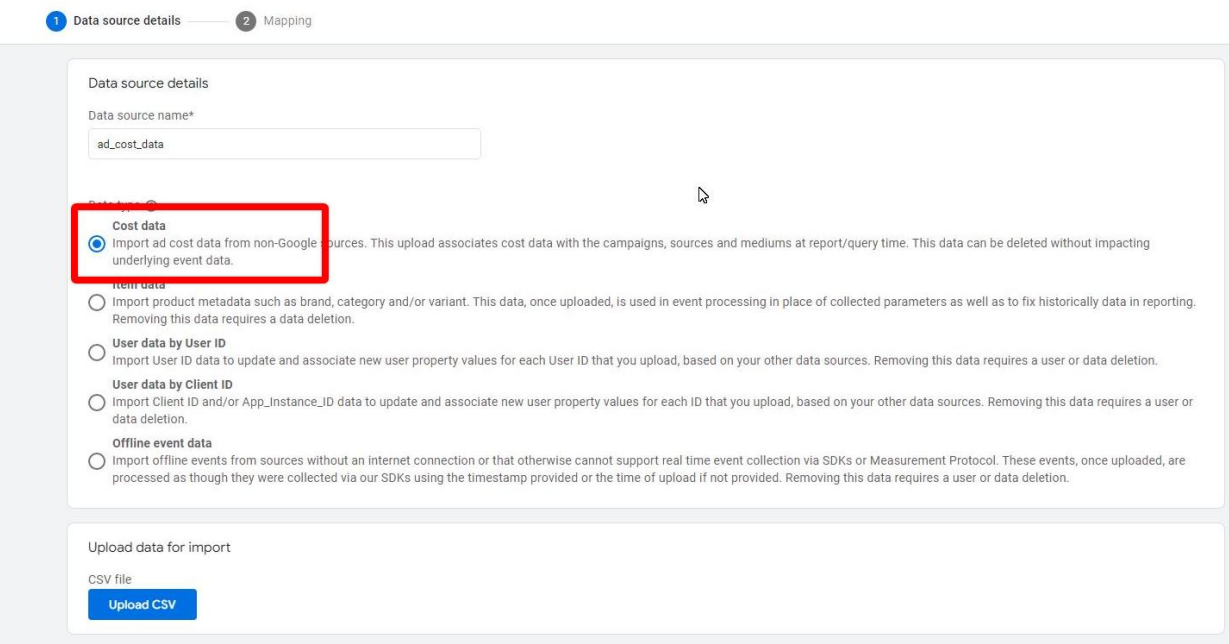

Í

#### $\Box$  Map CSV columns to the Analytics fields, then click "Import" button

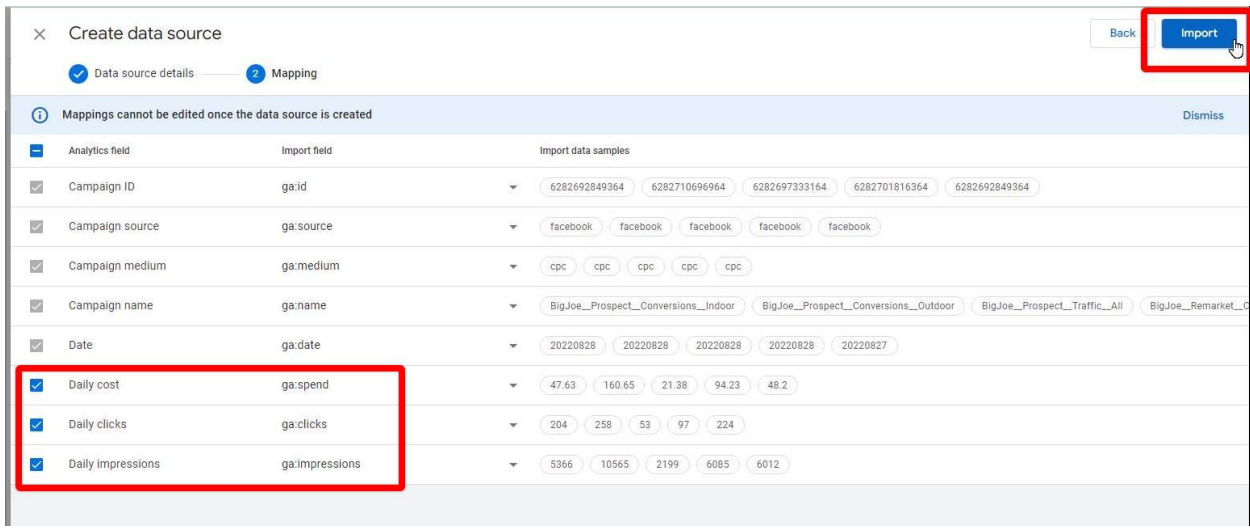

#### **7. Where to See the Data**

- $\Box$  In Universal Analytics, go to:
	- Conversions > Multi-Channel Funnels > Model Comparison Tool
- □ Select "Source / Medium" view. Besides attribute revenue, you will spend, CPA, and ROAS

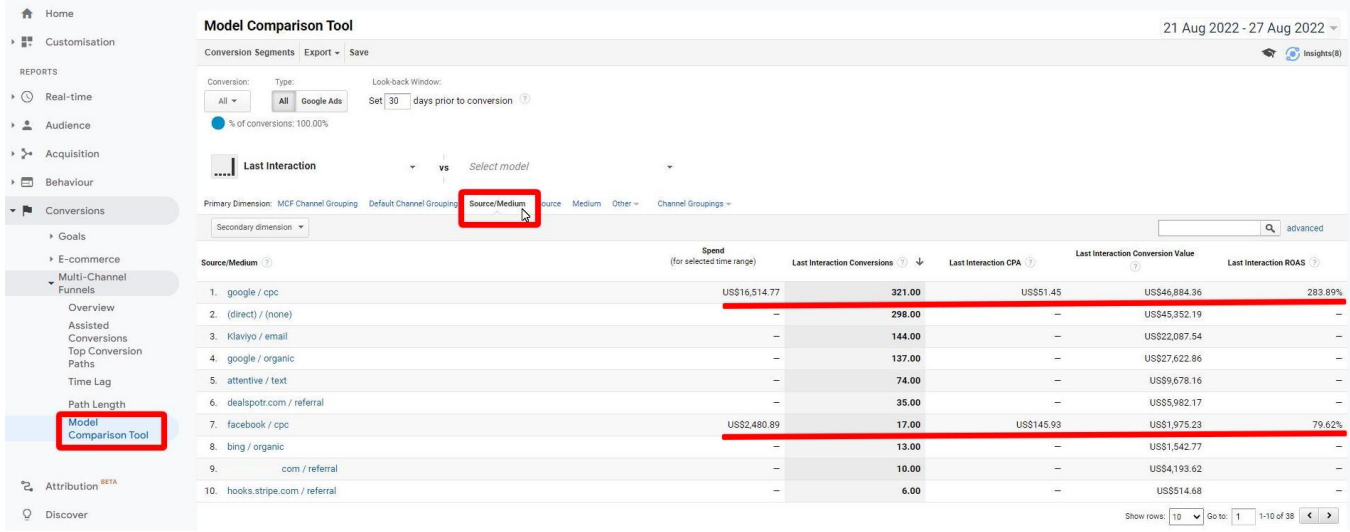

Note - Currently, it's simpler to query this data in Universal Analytics than in Google Analytics 4.

## **8. Conclusion**

I've shown you how to get your ad-cost data into Google Analytics so you can gain insights about cost per acquisition (CPA) and return on ad spend (ROAS). Both these metrics are vital when comparing the profitability of one ad channel with another.

To gain even more insight, you get ALL of your purchase, subscription, and refund data into Google Analytics, too. There are various ways of accomplishing this.

You must have reliable marketing data for two key reasons:

- 1. To make data-driven decisions to scale or kill campaigns (Level 2 in the diagram below)
- 2. To train the ad-networks to deliver better quality prospects (Level 3)

It all begins with begins with collecting the best possible data (Level 1).

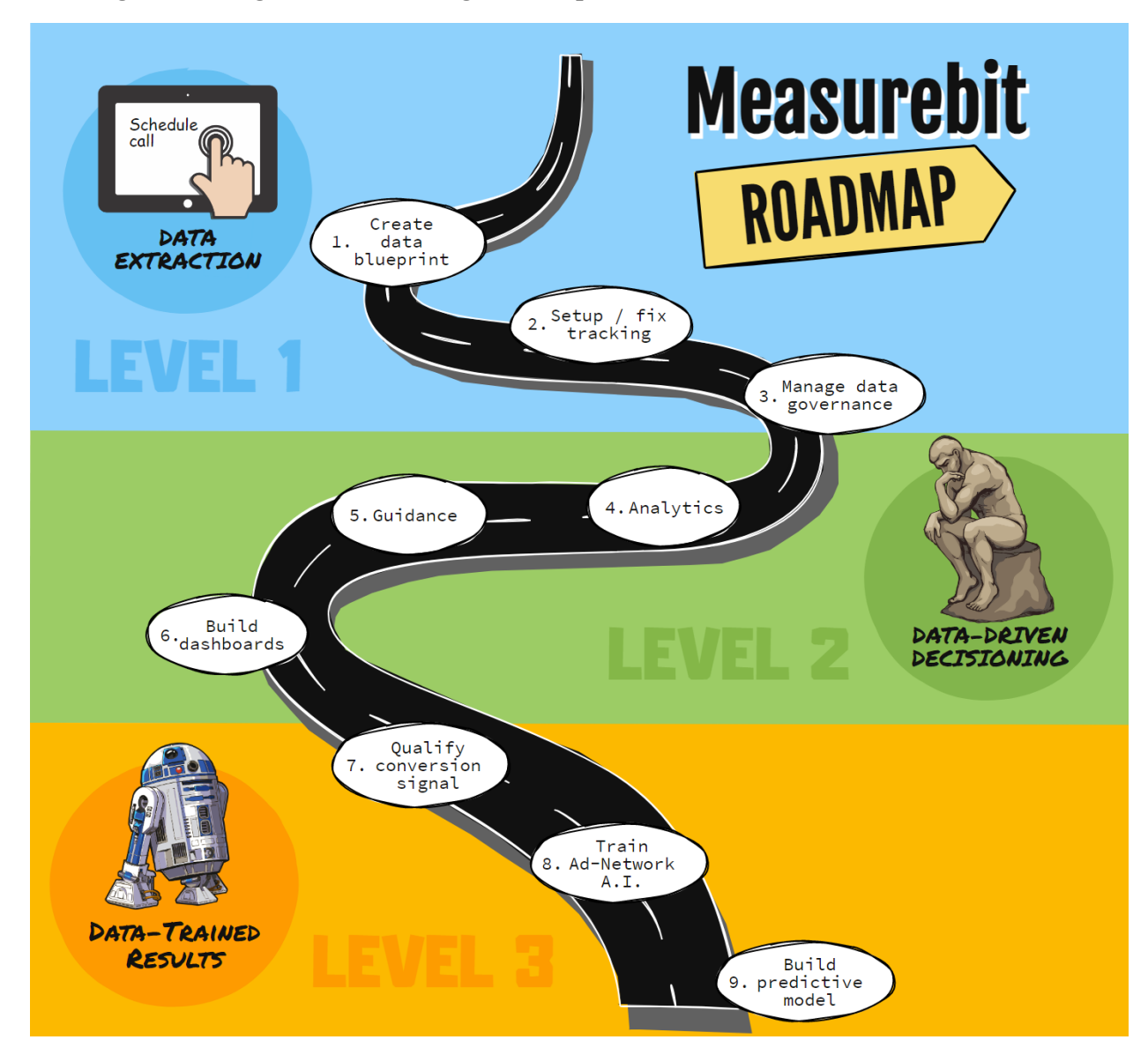

## **9. Need Help?**

[Schedule a free 20-minute call](https://call.measurebit.com/lite/call-to-discuss-tracking-analytics?utm_medium=ebook&utm_source=pdf&utm_campaign=pro&utm_content=ad-cost-data-upload-ebook) to discuss your conversion tracking or analytics project today:

## **[Schedule a free call](https://call.measurebit.com/lite/call-to-discuss-tracking-analytics?utm_medium=ebook&utm_source=pdf&utm_campaign=pro&utm_content=ad-cost-data-upload-ebook)**

#### **10. About Measurebit**

Measurebit helps dozens of businesses to ramp-up their profitability by:

- Setting best-tracking systems
- Connecting data from websites, apps, funnels, and shopping carts
- Assisting decision-makers with executive reports, visualizations, dashboards, and providing guidance
- Feeding better qualified signals back to the ad-network A.I.s to deliver better quality prospects